PREZENTARE UTILIZARE APLICAȚIE ONLINE PENTRU ÎNSCRIEREA PARTICIPANȚILOR LA ZIUA ROMÂNILOR DE PRETUTINDENI

# **BUCUREȘTI 2024**

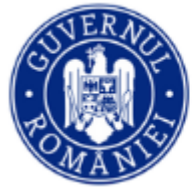

Aici se va introduce adresa de email personală pentru a se deschide un cont de identificare unică în aplicație.

După introducere, dacă adresa este validă, se va trimite un mesaj pe e-mail, cu descrierea pașilor ce urmează să îi parcurgeți pentru introducerea datelor personale necesare validării și transmiterii invitației.

După ce ați introdus adresa de e-mail, apăsați butonul salvează și dacă formatul este corect veți primi un mesaj de confirmare.

Dacă adresa de e-mail nu este supusă unor restricții de utilizare din partea furnizorului dumneavoastră de servicii email (nu este compromisă informatic) atunci veți primi indicațiile pe e-mailul respectiv. Verificați și în spam. Utilizați o adresă de e-mail validă, verificată, la care aveți acces doar dumneavoastră.

Introduceti un email valid pentru deschiderea contului în aplicatie

Adaugă o adresă de email validă

## Adaugă o adresă de email validă

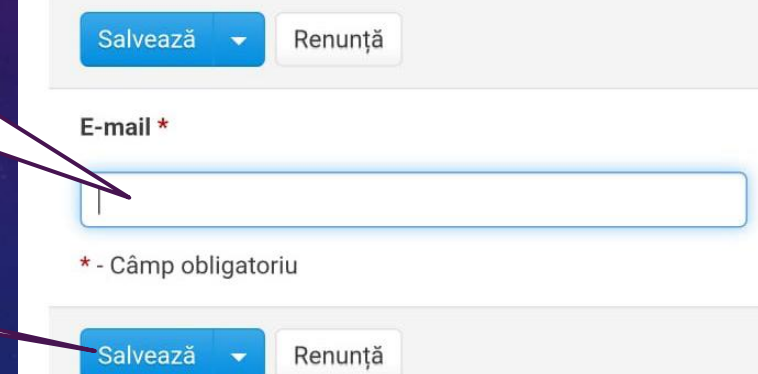

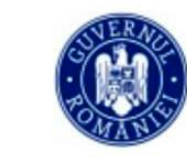

Departamentul pentru ROMÂNII DE PRETUTINDEN

Software by INSPECT-SOFTWARE - Copyright 2024. Toate drepturile rezervate.

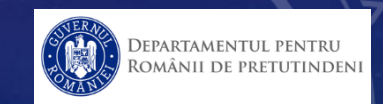

Pentru a putea accesa contul dumneavoastră în această aplicație introduceți aici adresa de e-mail cu care v-ați înscris

Parola inițială este 1234 și este recomandat să o schimbați imediat ce intrați în cont.

Nume utilizator

Parolă

Memorează autentificarea.

Autentificare

Ati uitat parola? Recupereaz-o aici

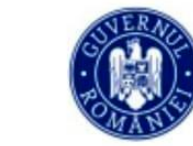

**DEPARTAMENTUL PENTRU** ROMÂNII DE PRETUTINDENI

Software by INSPECT-SOFTWARE - Copyright 2024. Toate drepturile rezervate.

Dacă ați uitat parola de acces, apăsați aici pentru recuperare.

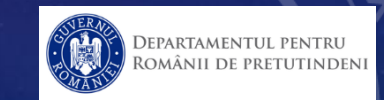

 $1111102022$ 

Pentru a recupera o parolă uitată, introduceți aici adresa de e-mail corespunzătoare contului dumneavoastră (adresa cu care ați deschis contul în aplicație)

### Recuperarea parolei

Introduceti utilizatorul pentru actualizare parola în aplicație.

Nume utilizator sau email-ul

Link-ul de trimitere a parolei resetate

Renuntă

Apăsați aici pentru trimiterea unui mesaj pe adresa de email introdusă (cu care ați deschis contul în aplicație) cu pașii ce trebuie urmați în procesul de recuperare.

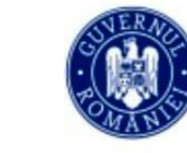

DEPARTAMENTUL PENTRU Románii de pretutindeni

Software by INSPECT-SOFTWARE - Copyright 2024. Toate drepturile rezervate.

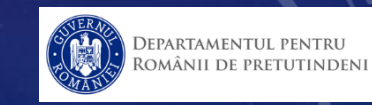

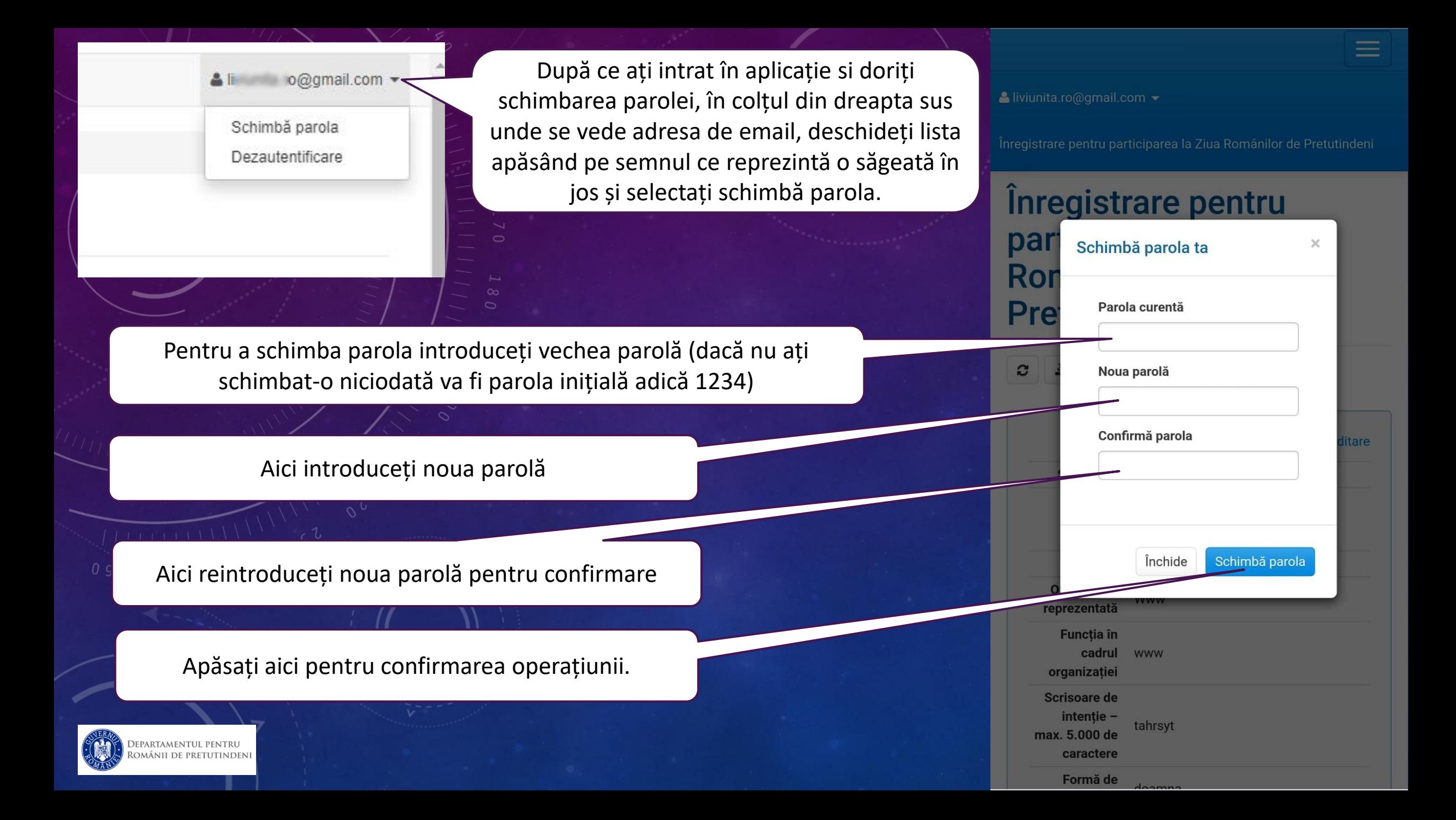

C

Înregistrare pentru participarea la Ziua Românilor de Pretutindeni

## Înregistrare pentru participarea la Ziua Românilor de **Pretutindeni**

Aceasta este interfața contului dumneavoastră. Pentru completarea, modificarea sau actualizarea datelor dumneavoastră, apăsați aici. (Editare)

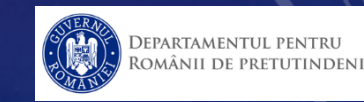

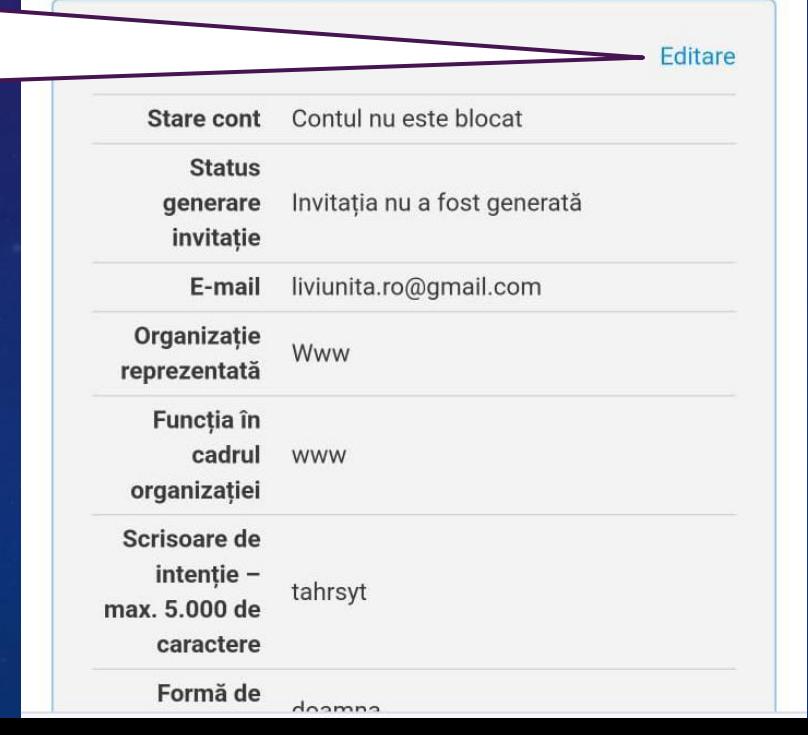

După verificarea datelor, se va proceda la validarea cererii dumneavoastră de către reprezentanții DRP.

După acest proces de validare, invitația va fi generată și se poate descărca acționând această pictogramă (pe unele dispozitive, de exemplu un laptop, această pictogramă apare ca un text explicit "Exportă invitație"), Apoi acționați Exportă PDF.

/ Înregistrare pentru participarea la Ziua Românilor de Pretutindeni Editare

## **Editare**

Renunță

### Stare cont \*

Salvează

Contul nu este blocat

Contul este blocat

Status generare invitație \*

Invitația nu a fost generată

Invitația a fost generată

Organizație reprezentată \*

Www

Funcția în cadrul organizației \*

**WWW** 

Scrisoare de intenție - max. 5.000 de caractere \*

tahrsyt

După completarea datelor, acționați butonul de salvare și urmați instrucțiunile afișate pe ecranul dispozitivului.

### Atenție!

Modificarea și actualizarea informațiilor dumneavoastră este posibilă doar până la data generării invitației. Ulterior generării invitației contul va fi blocat pentru a putea fi exportate si prelucrate informațiile în vederea organizării detaliilor privind cazarea, masa etc.

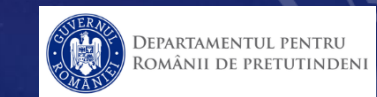

042 022

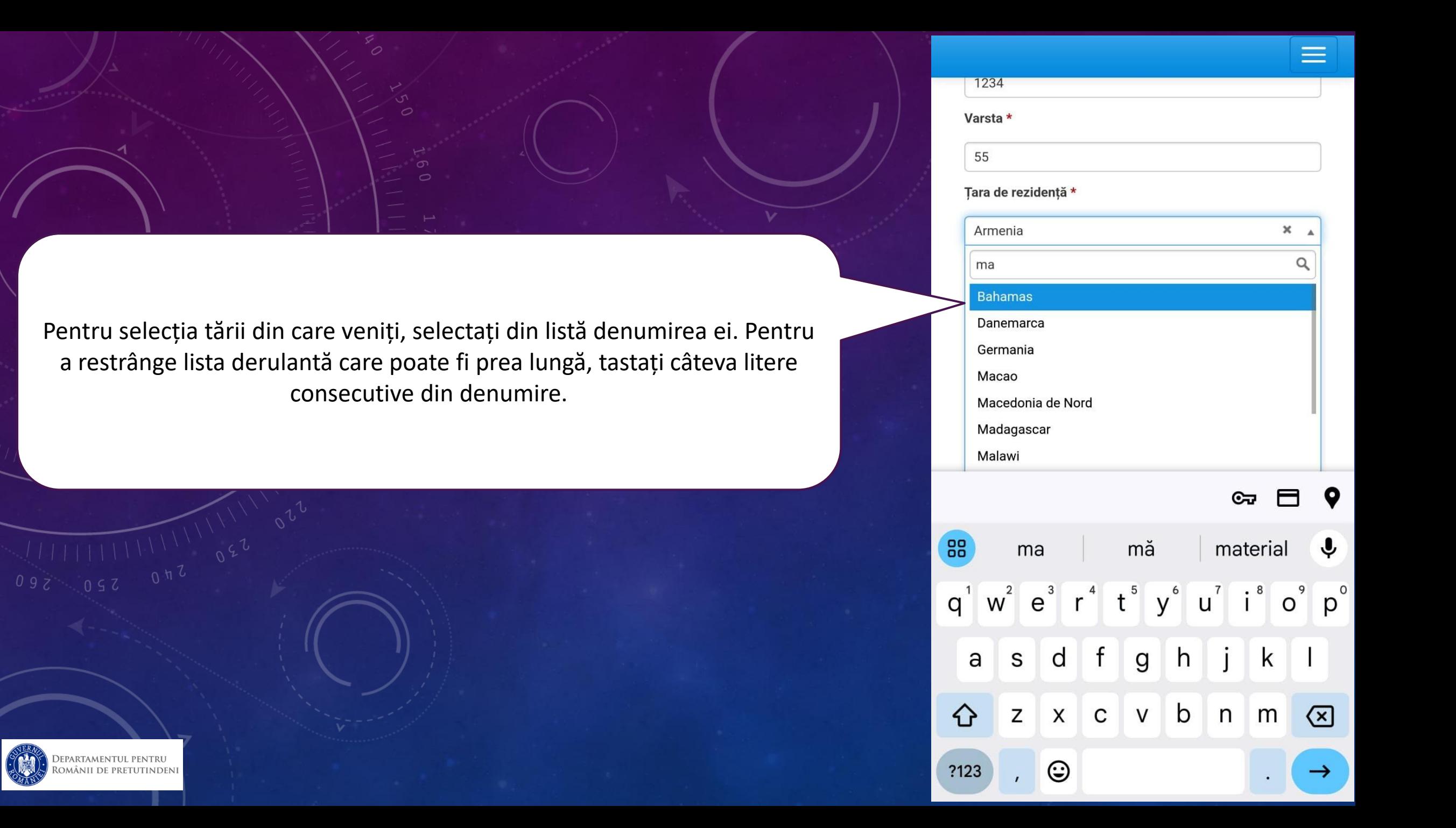

Alte Informații (Preferință coleg/colegă de cameră)

Pentru a încărca fișierul cu copia biletului de avion/tren/autocar/etc. accesați butonul din imagine, căutați în memoria dispozitivului, selectați și salvați. Fișierul trebuie să fie în format pdf. iar mărimea fișierului nu trebuie să depășească 60Mb.

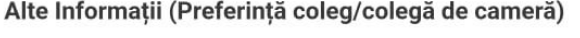

Copie bilet de avion/ tren/ autocar etc. care demonstrează venirea participantului la București înainte de începerea evenimentelor ZRP (se va încărca documentul scanat într-un singur fisier de tip pdf de maxim 60 Mb)

Sterge Înlocuieste

Alege fisierul Nu ai ales niciun fisier

În cazul în care nu există un document care arată modalitatea de transport a participantului la București, aici se va nota justificarea, ex. deplasare cu mașina personală etc.

092 052 0 12 022

PARTAMENTUL PENTRU ÂNII DE PRETUTINDEN

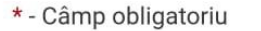

# SUCCES!

Accesul se face cu link-ul de mai jos

https://dprp.zrp.inspect.com.ro/

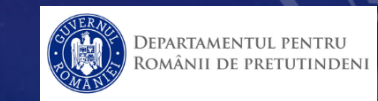

 $\frac{1}{100}$